## MODEL G310C2/R2/S2 - 10.4" COLOR TOUCHSCREEN

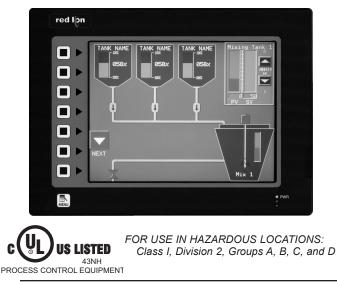

### **GENERAL DESCRIPTION**

red

The G310 Operator Interface Terminal combines unique capabilities normally expected from high-end units with a very affordable price. It is built around a high performance core with integrated functionality. This core allows the G310 to perform many of the normal features of the Paradigm range of Operator Interfaces while improving and adding new features.

The G310 is able to communicate with many different types of hardware using high-speed RS232/422/485 communications ports and Ethernet 10 Base T/100 Base-TX communications. In addition, the G310 features USB for fast downloads of configuration files and access to trending and data logging. A CompactFlash socket is provided so that Flash cards can be used to collect your trending and data logging information as well as to store larger configuration files.

In addition to accessing and controlling of external resources, the G310 allows a user to easily view and enter information. Users can enter data through the touchscreen or front panel 8-button keypad.

## **CONTENTS OF PACKAGE**

- G310 Operator Interface.
- Panel Gasket.
- This hardware bulletin.
- Template for panel cutout.
- Hardware packet for mounting unit into panel.
- Terminal block for connecting power.

## SAFETY SUMMARY

All safety related regulations, local codes and instructions that appear in the manual or on equipment must be observed to ensure personal safety and to prevent damage to either the instrument or equipment connected to it. If equipment is used in a manner not specified by the manufacturer, the protection provided by the equipment may be impaired.

Do not use the controller to directly command motors, valves, or other actuators not equipped with safeguards. To do so can be potentially harmful to persons or equipment in the event of a fault to the controller.

WARNING - EXPLOSION HAZARD - SUBSTITUTION OF ANY COMPONENT MAY IMPAIR SUITABILITY FOR CLASS I, DIVISION 2

CAUTION: Risk of Danger.

Read complete instructions prior to installation and operation of the unit.

|

- CONFIGURED USING CRIMSON<sup>®</sup> SOFTWARE (VERSION 2.0 OR LATER)
- UP TO 5 RS-232/422/485 COMMUNICATIONS PORTS (2 RS-232 AND 1 RS-422/485 ON BOARD, 1 RS-232 AND 1 RS-422/485 ON OPTIONAL COMMUNICATIONS CARD)
- 10 BASE T/100 BASE-TX ETHERNET PORT TO NETWORK UNITS AND HOST WEB PAGES (2<sup>ND</sup> ETHERNET PORT OPTIONAL)
- USB PORT TO DOWNLOAD THE UNIT'S CONFIGURATION FROM A PC OR FOR DATA TRANSFERS TO A PC
- UNIT'S CONFIGURATION IS STORED IN NON-VOLATILE MEMORY (32MBYTE FLASH)
- COMPACTFLASH<sup>®</sup> SOCKET TO INCREASE MEMORY CAPACITY
- 10.4-INCH TFT 32K VGA 640X480 PIXEL LCD OR SVGA 800X600 LCD
- OUTDOOR UNIT WITH UV RATED OVERLAY AVAILABLE
- 8-BUTTON KEYPAD FOR ON-SCREEN MENUS
- THREE FRONT PANEL LEDS
- POWER UNIT FROM 24VDC ±20% SUPPLY
- RESISTIVE ANALOG TOUCHSCREEN

## **ORDERING INFORMATION**

| MODEL NO. | DESCRIPTION                                                                                                    | PART NUMBER |
|-----------|----------------------------------------------------------------------------------------------------|-------------|
|           | 10.4" TFT VGA Display Operator Interface (indoor),<br>USB Host, Isolated Comms                                                    | G310C210    |
|           | 10.4" TFT VGA Display Operator Interface (indoor),<br>Dual Ethernet, USB Host, Isolated Comms                                     | G310C230    |
|           | 10.4" TFT SVGA Display Operator Interface (indoor),<br>USB Host, Isolated Comms                                                   | G310R210    |
| G310      | 10.4" TFT SVGA Display Operator Interface (indoor),<br>Dual Ethernet, USB Host, Isolated Comms                                    | G310R230    |
|           | 10.4" TFT VGA Display Operator Interface (indoor or outdoor), Glossy Finish, USB Host, Isolated Comms <sup>7</sup>                | G310S210    |
|           | 10.4" TFT VGA Display Operator Interface (indoor or outdoor), Glossy Finish, Dual Ethernet, USB Host, Isolated Comms <sup>7</sup> | G310S230    |
| G3CF      | CompactFlash Card <sup>6</sup>                                                                                                    | G3CFxxxx    |
| G3RS      | RS 232/485 Optional Communication Card                                                                                            | G3RS0000    |
| G3CN      | CANopen Optional Communication Card                                                                                               | G3CN0000    |
| G3DN      | DeviceNet Optional Communication Card                                                                                             | G3DN0000    |
| G3GSM     | GSM/GPRS Modem Option Card <sup>3</sup>                                                                                           | G3GSM000    |
| G3PBDP    | Profibus DP Optional Communication Card                                                                                           | G3PBDP00    |
| SFCRM     | Crimson <sup>2</sup>                                                                                                    | SFCRM       |
|           | RS-232 Programming Cable                                                                                                    | CBLPROG0    |
| CBL       | USB Cable                                                                                                    | CBLUSB00    |
|           | Communications Cables <sup>1</sup>                                                                                                | CBLxxxxx    |
| DR        | DIN Rail Mountable Adapter Products <sup>4</sup>                                                                                  | DRxxxxxx    |
|           | Replacement Battery <sup>5</sup>                                                                                                  | BNL20000    |
| G3FILM    | Protective Films                                                                                                    | G3FILM10    |

- <sup>1</sup> Contact your Red Lion distributor or visit our website for complete selection.
- <sup>2</sup> Use this part number to purchase Crimson on CD with a printed manual, USB cable, and RS-232 cable. Otherwise, download for free from www.redlion.net.
- <sup>3</sup> Antenna (G3QANT00) is NOT included with the card. Must be purchased separately if needed.
- <sup>4</sup> Red Lion offers RJ modular jack adapters. Refer to the DR literature for complete details.
- <sup>5</sup> Battery type is lithium coin type CR2025
- <sup>6</sup> Industrial grade two million write cycles. SMART Modular Technologies model SG9CF (UL Listed Directory Category NWGQ).
- <sup>7</sup> LED backlight may not be field replaceable. Consult factory.

CompactFlash is a registered trademark of CompactFlash Association.

## **S**PECIFICATIONS

#### 1. POWER REQUIREMENTS:

Must use a Class 2 circuit according to National Electrical Code (NEC), NFPA-70 or Canadian Electrical Code (CEC), Part I, C22.1 or a Limited Power Supply (LPS) according to IEC 60950-1 or Limited-energy circuit according to IEC 61010-1.

| Power | connection | via | removable | three | position | terminal | block. |
|-------|------------|-----|-----------|-------|----------|----------|--------|
|       |            |     |           |       |          |          |        |

Supply Voltage: +24 VDC ±20%

|                | G310C/R | G310S |
|----------------|---------|-------|
| Typical Power: | 16 W    | 16 W  |
| Maximum Power: | 25 W    | 26 W  |

Note:

- 1. The G310's circuit common is not connected to the enclosure of the unit. See "Connecting to Earth Ground" in the section "Installing and Powering the G310."
- 2. BATTERY: Lithium coin cell CR2025. Typical lifetime of 10 years.

#### 3. LCD MODULE DISPLAYS:

| MODEL                | G310C2                | G310R2                | G310S2                 |
|----------------------|-----------------------|-----------------------|------------------------|
| SIZE                 | 10.4-inch             | 10.4-inch             | 10.4-inch              |
| TYPE                 | TFT                   | TFT                   | TFT                    |
| COLORS               | 32K                   | 32K                   | 32K                    |
| PIXELS               | 640 X 480             | 800 X 600             | 640 X 480              |
| BRIGHTNESS           | 450 cd/m <sup>2</sup> | 400 cd/m <sup>2</sup> | 1000 cd/m <sup>2</sup> |
| BACKLIGHT LIFETIME * | 70,000 HR typ.        | 70,000 HR typ.        | 50,000 HR typ.         |
| BACKLIGHT TYPE       | LED                   | LED                   | LED                    |

\* Lifetime at room temperature. Refer to "Display" in the "Software/Unit Operation" section.

- 4. 8-KEY KEYPAD: for on-screen menus.
- 5. TOUCHSCREEN: Resistive analog
- 6. MEMORY:

**On Board User Memory**: 32 Mbyte of onboard non-volatile Flash memory. **Memory Card**: CompactFlash Type II slot for Type I and Type II CompactFlash cards.

7. COMMUNICATIONS:

**USB Port**: Adheres to USB 2.0 specification full speed only via Type B connection.

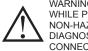

WARNING - DO NOT CONNECT OR DISCONNECT CABLES WHILE POWER IS APPLIED UNLESS AREA IS KNOWN TO BE NON-HAZARDOUS. USB PORT IS FOR SYSTEM SET-UP AND DIAGNOSTICS AND IS NOT INTENDED FOR PERMANENT CONNECTION.

**USB Host Ports**: Comply with Universal Serial Bus Specification Rev 2.0. Support data transfers at full-speed. Hardware over current protected (0.5 A max per port).

Serial Ports: Ports are individually isolated. Format and Baud Rates for each port are individually software programmable up to 115,200 baud. PGM Port: RS232 port via RJ12.

COMMEND A DEMONSTRATE

- COMMS Ports: RS422/485 port via RJ45, and RS232 port via RJ12. DH485 TXEN: Transmit enable; open collector,  $V_{OH}$  = 15 VDC,  $V_{OL}$  = 0.5 V @ 25 mA max.
- Note: For additional information on the communications or signal common and connections to earth ground please see the "Connecting to Earth Ground" in the section "Installing and Powering the G310."

#### Ethernet Ports: 10 BASE-T / 100 BASE-TX

RJ45 jack is wired as a NIC (Network Interface Card). The jack shield is electrically connected to Earth ground.

A secondary ethernet port (with its own Mac ID) is available as an option. 8. ENVIRONMENTAL CONDITIONS: Operating Temperature Range: 0 to 50°C

Storage Temperature Range: -20 to 70°C

**Operating and Storage Humidity**: 80% maximum relative humidity (noncondensing) from 0 to 50°C.

Vibration to IEC 68-2-6: Operational 5 to 150 Hz, 2 g.

Shock to IEC 68-2-27: Operational 35 g.

Altitude: Up to 2000 meters.

#### 9. CERTIFICATIONS AND COMPLIANCES

CE Approved

EN 61326-1 Immunity to Industrial Locations

- Emission CISPR 11 Class A
- Safety requirements for electrical equipment for measurement, control, and laboratory use:
- EN 61010-1: General Requirements

RoHS Compliant

UL Listed: File #E179259

UL Hazardous: File #E245515

Type 4X Enclosure rating (Face only)

- IP66 Enclosure rating (Face only)
- CONNECTIONS: Compression cage-clamp terminal block. Wire Gage: 12-30 AWG copper wire Torque: 5-7 inch-pounds (56-79 N-cm)
- 11. **CONSTRUCTION**: Steel rear metal enclosure with NEMA 4X/IP66 aluminum front plate when correctly fitted with the gasket provided. Installation Category II, Pollution Degree 2.
- 12. **MOUNTING REQUIREMENTS**: Maximum panel thickness is 0.25" (6.3 mm). For NEMA 4X/IP66 sealing, a steel panel with a minimum thickness of 0.125" (3.17 mm) is recommended.
- Maximum Mounting Stud Torque: 17 inch-pounds (1.92 N-m)
- 13. WEIGHT: 5.44 lbs (2.47 Kg)

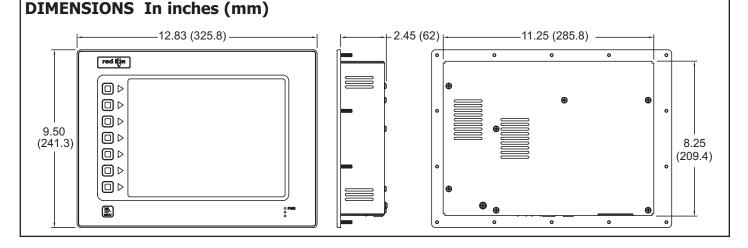

## INSTALLING AND POWERING THE G310

## **MOUNTING INSTRUCTIONS**

This operator interface is designed for through-panel mounting. A panel cutout diagram and a template are provided. Care should be taken to remove any loose material from the mounting cut-out to prevent that material from falling into the operator interface during installation. A gasket is provided to enable sealing to NEMA 4X/IP66 specification. Install the 14 kep nuts provided and tighten evenly for uniform gasket compression.

*Note:* Tightening the kep nuts beyond a maximum of 17 inch-pounds (1.92 *N-m*) may cause damage to the front panel.

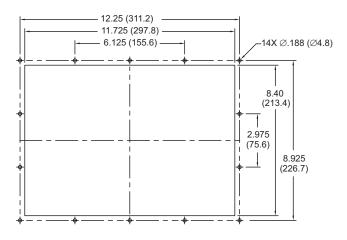

All tolerances ±0.010" (±0.25 mm).

 $\land$ 

ALL NONINCENDIVE CIRCUITS MUST BE WIRED USING DIVISION 2 WIRING METHODS AS SPECIFIED IN THE NATIONAL ELECTRICAL CODE, NFPA 70 FOR INSTALLATION WITHIN THE UNITED STATES, OR AS SPECIFIED IN THE CANADIAN ELECTRICAL CODE FOR INSTALLATION IN CANADA.

## **CONNECTING TO EARTH GROUND**

The chassis ground is not connected to signal common of the unit. Maintaining isolation between earth ground and signal common is not required to operate your unit. But, other equipment connected to this unit may require isolation between signal common and earth ground. *To maintain isolation between signal common and earth ground care must be taken when connections are made to the unit.* For example, a power supply with isolation between its signal common and earth ground must be used. Also, plugging in a USB cable may connect signal common and earth ground.<sup>1</sup>

1. USB's shield may be connected to earth ground at the host. USB's shield in turn may also be connected to signal common.

## POWER SUPPLY REQUIREMENTS

The units require a 24 VDC power supply rated at 26 W. Your unit may draw considerably less than the rated power depending upon the options being used. As additional features are used your unit will draw increasing amounts of power. Items that could cause increases in current are additional communications, optional communications card, CompactFlash card, and other features programmed through Crimson.

In any case, it is very important that the power supply is mounted correctly if the unit is to operate reliably. Please take care to observe the following points:

- The power supply must be mounted close to the unit, with usually not more than 6 feet (1.8 m) of cable between the supply and the operator interface. Ideally, the shortest length possible should be used.
- The wire used to connect the operator interface's power supply should be at least 22-gage wire. If a longer cable run is used, a heavier gage wire should be used. The routing of the cable should be kept away from large contactors, inverters, and other devices which may generate significant electrical noise.
- A power supply with an NEC Class 2 or Limited Power Source (LPS) and SELV rating is to be used. This type of power supply provides isolation to accessible circuits from hazardous voltage levels generated by a mains power supply due to single faults. SELV is an acronym for "safety extra-low voltage." Safety extra-low voltage circuits shall exhibit voltages safe to touch both under normal operating conditions and after a single fault, such as a breakdown of a layer of basic insulation or after the failure of a single component has occurred.

WARNING - EXPLOSION HAZARD - DO NOT DISCONNECT EQUIPMENT WHILE THE CIRCUIT IS LIVE OR UNLESS THE AREA IS KNOWN TO BE FREE OF IGNITABLE CONCENTRATIONS.

# **INSTALLING AN OPTION CARD**

 $\triangle$ 

WARNING - EXPLOSION HAZARD - DO NOT DISCONNECT EQUIPMENT UNLESS POWER HAS BEEN DISCONNECTED AND THE AREA IS KNOWN TO BE NON-HAZARDOUS.

Each option card comes with a cable for communications and three screws for attaching the option card to the G3's main board.

To install the option card, remove all power and I/O communications cables from the unit and remove the rear cover. Connect the cable from the option card to the connector on the main board. Be sure both ends of the cable are firmly seated into their appropriate connector housings. Use the three screws provided to mount the option card to the main board as shown in Figure 1.

Carefully replace the rear cover by reversing the instructions for removing the rear cover.

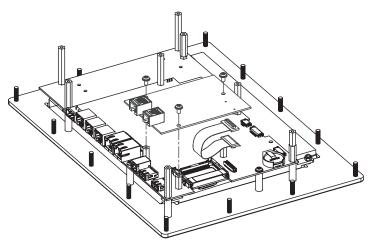

TYPICAL EXPANSION CARD INSTALLATION

Figure 1

## COMMUNICATING WITH THE G310

## **CONFIGURING A G310**

The G310 is configured using Crimson software. Crimson is available as a free download from Red Lion's website, or it can be purchased on CD. Updates to Crimson for new features and drivers are posted on the website as they become available. By configuring the G310 using the latest version of Crimson, you are assured that your unit has the most up to date feature set. Crimson software can configure the G310 through the RS232 PGM port, USB port, or CompactFlash.

The USB port is connected using a standard USB cable with a Type B connector. The driver needed to use the USB port will be installed with Crimson. If this driver has not been installed, it can be downloaded from the website.

The RS232 PGM port uses a programming cable made by Red Lion to connect to the DB9 COM port of your computer. If you choose to make your own cable, use the "G310 Port Pin Out Diagram" for wiring information.

The CompactFlash can be used to program a G3 by placing a configuration file and firmware on the CompactFlash card. The card is then inserted into the target G3 and powered. Refer to the Crimson literature for more information on the proper names and locations of the files.

# ACCESSING THE COMPACTFLASH CARD VIA USB DEVICE PORT

In order to access data from the CompactFlash card via the USB device port, a driver must be installed on your computer. This driver is installed with Crimson and is located in the folder C:\Program Files\Red Lion Controls\ Crimson 2.0\Device\ after Crimson is installed. This may have already been accomplished if your G310 was configured using the USB port.

Once the driver is installed, connect the G310 to your PC with a USB cable, and follow the "Mounting the CompactFlash" instructions found in the Crimson user manual.

WARNING - DO NOT CONNECT OR DISCONNECT CABLES WHILE POWER IS APPLIED UNLESS AREA IS KNOWN TO BE NON-HAZARDOUS. USB PORT IS FOR SYSTEM SET-UP AND DIAGNOSTICS AND IS NOT INTENDED FOR PERMANENT CONNECTION.

## **CABLES AND DRIVERS**

Red Lion has a wide range of cables and drivers for use with many different communication types. A list of these drivers and cables along with pin outs is available from Red Lion's website. New cables and drivers are added on a regular basis. If making your own cable, refer to the "G310 Port Pin Outs" for wiring information.

## **ETHERNET COMMUNICATIONS**

Ethernet communications can be established at either 10 BASE-T or 100 BASE-TX. The G310 unit's RJ45 jack is wired as a NIC (Network Interface Card). For example, when wiring to a hub or switch use a straight-through cable, but when connecting to another NIC use a crossover cable.

| LED COLOR       | DESCRIPTION                |
|-----------------|----------------------------|
| YELLOW solid    | Link established.          |
| YELLOW flashing | Data being transferred.    |
| GREEN           | 10 BASE-T Communications   |
| AMBER           | 100 BASE-TX Communications |
|                 |                            |

The Ethernet connector contains two LEDs. A yellow LED in the upper right, and a bi-color green/amber LED in the upper left. The LEDs represent the following statuses.

The Crimson manual contains additional information on Ethernet communications.

## **RS232 PORTS**

The G310 has two individually isolated RS232 ports. There is the PGM port and the COMMS port. Although only one of these ports can be used for programming, both ports can be used for communications with a PLC.

The RS232 PGM port can be used for either master or slave protocols with any G310 configuration.

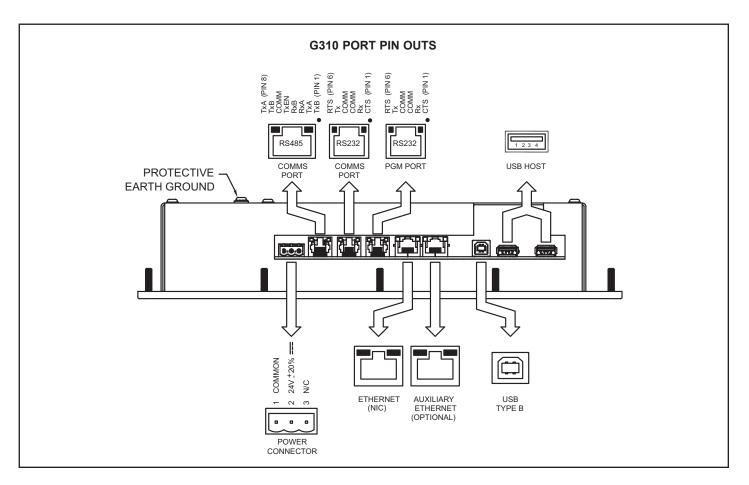

Examples of RS232 communications could involve another Red Lion product or a PC. By using a cable with RJ12 ends on it, and a twist in the cable, RS232 communications with another G3 product or the Modular Controller can be established. Red Lion part numbers for cables with a twist in them are CBLPROG0<sup>1</sup>, CBLRLC01<sup>2</sup>, or CBLRC02<sup>3</sup>.

| G3 | <b>RS232</b> | to | а | PC |
|----|--------------|----|---|----|
|----|--------------|----|---|----|

|          | Connections |         |      |  |
|----------|-------------|---------|------|--|
| G3: RJ12 | Name        | PC: DB9 | Name |  |
| 4        | COMM        | 1       | DCD  |  |
| 5        | Тx          | 2       | Rx   |  |
| 2        | Rx          | 3       | Тx   |  |
|          | N/C         | 4       | DTR  |  |
| 3        | COMM        | 5       | GND  |  |
|          | N/C         | 6       | DSR  |  |
| 1        | CTS         | 7       | RTS  |  |
| 6        | RTS         | 8       | CTS  |  |
|          | N/C         | 9       | RI   |  |

CONNECTING A G310 OPERATOR INTERFACE TO AN ICM5

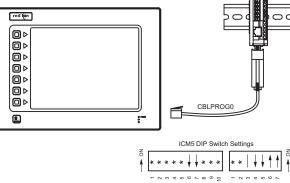

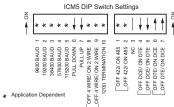

ICM5

<sup>1</sup> CBLPROG0 can also be used to communicate with either a PC or an ICM5.

<sup>2</sup> DB9 adapter not included, 1 foot long.

<sup>3</sup> DB9 adapter not included, 10 feet long.

### RS422/485 COMMS PORT

The G310 has one isolated RS422/485 port. This port can be configured to act as either RS422 or RS485.

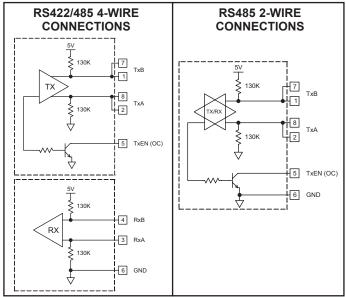

*Note:* All Red Lion devices connect A to A and B to B, except for Paradigm devices. Refer to www.redlion.net for additional information.

### **Examples of RS485 2-Wire Connections**

#### G3 to Red Lion RJ11 (CBLRLC00) DLC, IAMS, ITMS, PAXCDC4C

| Connections |      |           |      |
|-------------|------|-----------|------|
| G3: RJ45    | Name | RLC: RJ11 | Name |
| 5           | TxEN | 2         | TxEN |
| 6           | COMM | 3         | COMM |
| 1           | ТхВ  | 5         | B-   |
| 2           | TxA  | 4         | A+   |

#### G3 to Modular Controller (CBLRLC05)

|     | Connections |                    |      |  |
|-----|-------------|--------------------|------|--|
| G3  | Name        | Modular Controller | Name |  |
| 1,4 | ТхВ         | 1,4                | ТхВ  |  |
| 4,1 | RxB         | 4,1                | RxB  |  |
| 2,3 | TxA         | 2,3                | TxA  |  |
| 3,2 | RxA         | 3,2                | RxA  |  |
| 5   | TxEN        | 5                  | TxEN |  |
| 6   | COMM        | 6                  | COMM |  |
| 7   | ТхВ         | 7                  | ТхВ  |  |
| 8   | TxA         | 8                  | TxA  |  |

## **DH485 COMMUNICATIONS**

The G310's RS422/485 COMMS port can also be used for Allen Bradley DH485 communications.

**WARNING: DO NOT** use a standard DH485 cable to connect this port to Allen Bradley equipment. A cable and wiring diagram are available from Red Lion.

| G3 to A | B SLC | 500 (C | BLAB003) |
|---------|-------|--------|----------|
|---------|-------|--------|----------|

| Connections |      |           |        |
|-------------|------|-----------|--------|
| RJ45: RLC   | Name | RJ45: A-B | Name   |
| 1           | ТхВ  | 1         | A      |
| 2           | TxA  | 2         | В      |
| 3, 8        | RxA  | -         | 24V    |
| 4, 7        | RxB  | -         | COMM   |
| 5           | TxEN | 5         | TxEN   |
| 6           | COMM | 4         | SHIELD |
| 4, 7        | ТхВ  | -         | COMM   |
| 3, 8        | TxA  | -         | 24V    |

#### POWER SUPPLY ISOLATION BLOCK DIAGRAM

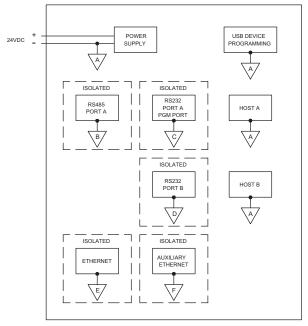

## SOFTWARE/UNIT OPERATION

## **CRIMSON SOFTWARE**

Crimson software is available as a free download from Red Lion's website or it can be purchased on a CD, see "Ordering Information" for part number. The latest version of the software is always available from the website, and updating your copy is free.

## DISPLAY

This operator interface uses a liquid crystal display (LCD) for displaying text and graphics. The backlight can be dimmed for low light conditions.

Display backlights have a limited lifetime. Backlight lifetime is based upon the amount of time the display is turned on at full intensity. Turning the backlight off when the display is not in use can extend the lifetime of your backlight. This can be accomplished through the Crimson software when configuring your unit.

## **BACKLIGHT REPLACEMENT**

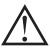

G310S2 LED Backlight

The LED backlight is not field replaceable. Unit must be returned to Red Lion Controls for repair.

#### G310C2/R2 LED Backlight

The LED backlight is field replaceable in non-hazardous locations only. Refer to the instructions included in the backlight replacement kit. Contact Red Lion Controls for the appropriate part number.

## **FRONT PANEL LEDS**

There are three front panel LEDs. Shown below is the default status of the LEDs.

| LED                 | INDICATION                                                                                                    |
|---------------------|----------------------------------------------------------------------------------------------------|
| RED (TOP, LA        | ABELED "PWR")                                                                                                    |
| FLASHING            | Unit is in the boot loader, no valid configuration is loaded. <sup>1</sup>                                                                              |
| STEADY              | Unit is powered and running an application.                                                                                                    |
| YELLOW (MI          | DDLE)                                                                                                    |
| OFF                 | No CompactFlash card is present.                                                                                                    |
| STEADY              | Valid CompactFlash card present.                                                                                                    |
| FLASHING<br>RAPIDLY | CompactFlash card being checked.                                                                                                    |
| FLICKERING          | Unit is writing to the CompactFlash, either because it is storing data, or because the PC connected via the USB port has locked the drive. <sup>2</sup> |
| FLASHING<br>SLOWLY  | Incorrectly formatted CompactFlash card present.                                                                                                    |
| GREEN (BOT          | TOM)                                                                                                    |
| FLASHING            | A tag is in an alarm state.                                                                                                    |
| STEADY              | Valid configuration is loaded and there are no alarms present.                                                                                          |

 The operator interface is shipped without a configuration. After downloading a configuration, if the light remains in the flashing state continuously, try cycling power. If the LED still continues to flash, try downloading a configuration again.

2. Do not turn off power to the unit while this light is flickering. The unit writes data in two minute intervals. Later Microsoft operating systems will not lock the drive unless they need to write data; Windows 98 may lock the drive any time it is mounted, thereby interfering with logging. Refer to "Mounting the CompactFlash" in the Crimson User Manual.

### **KEYPAD**

The G310 keypad consists of eight keys for on-screen menus.

## TOUCHSCREEN

This operator interface utilizes a resistive analog touchscreen for user input. The unit will only produce an audible tone (beep) when a touch on an active touchscreen cell in sensed. The touchscreen is fully functional as soon as the operator interface is initialized, and can be operated with gloved hands.

## **TROUBLESHOOTING YOUR G310**

If for any reason you have trouble operating, connecting, or simply have questions concerning your new G310, contact Red Lion's technical support. For contact information, refer to the back page of this bulletin for phone and fax numbers.

EMAIL: <u>techsupport@redlion.net</u> Web Site: <u>http://www.redlion.net</u>

## **BATTERY & TIME KEEPING**

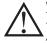

WARNING - EXPLOSION HAZARD - THE AREA MUST BE KNOWN TO BE NON-HAZARDOUS BEFORE SERVICING/ REPLACING THE UNIT AND BEFORE INSTALLING OR REMOVING I/O WIRING AND BATTERY.

WARNING - EXPLOSION HAZARD - DO NOT DISCONNECT EQUIPMENT UNLESS POWER HAS BEEN DISCONNECTED AND THE AREA IS KNOWN TO BE NON-HAZARDOUS.

A battery is used to keep time when the unit is without power. Typical accuracy of the G310 time keeping is less than one minute per month drift. The battery of a G310 unit does not affect the unit's memory, all configurations and data is stored in non-volatile memory.

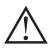

**CAUTION**: The circuit board contains static sensitive components. Before handling the operator interface without the rear cover attached, discharge static charges from your body by touching a grounded bare metal object. Ideally, handle the operator interface at a static controlled clean workstation. Also, do not touch the surface areas of the circuit board. Dirt, oil, or other contaminants may adversely affect circuit operation.

To change the battery of a G310, remove power, cabling, and then the rear cover of the unit. To remove the cover, remove the five screws designated by the arrows on the rear of the unit. Then, by lifting the top side, hinge the cover, thus providing clearance for the connectors on the bottom side of the PCB as shown in the illustration below. Install in the reverse manner.

Remove the old battery\* from the holder and replace with the new battery. Replace the rear cover, cables, and re-apply power. Using Crimson or the unit's keypad, enter the correct time and date.

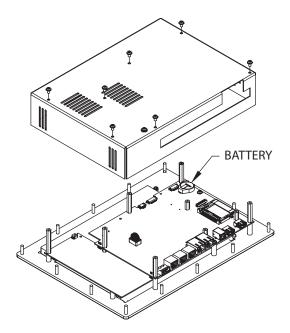

WARNING - EXPLOSION HAZARD -BATTERIES MUST ONLY BE CHANGED IN AN AREA KNOWN TO BE NON-HAZARDOUS.

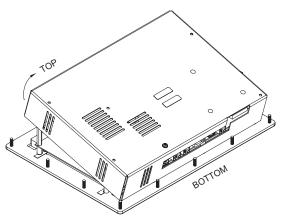

\* Please note that the old battery must be disposed of in a manner that complies with your local waste regulations. Also, the battery must not be disposed of in fire, or in a manner whereby it may be damaged and its contents come into contact with human skin.

The battery used by the G310 is a lithium type CR2025.

## **OPTIONAL FEATURES AND ACCESSORIES**

## INDOOR VERSUS OUTDOOR

The G310C2x0 and the G310R2x0 use an overlay with a textured finish and keys that are embossed. This overlay is not rated for outdoor use.

The G310S2x0 uses an overlay with a glossy finish that uses a UV rated material for outdoor use. The keys on this overlay are not embossed. The display is significantly brighter than the G310C2x0.

## **OPTIONAL COMMUNICATION CARD**

Red Lion offers optional communication cards for fieldbus communications. These communication cards will allow your G310 to communicate with many of the popular fieldbus protocols.

Red Lion is also offering a communications card for additional RS232 and RS422/485 communications. Visit Red Lion's website for information and availability of these cards.

## CUSTOM LOGO

Each G3 operator interface has an embossed area containing the Red Lion logo. Red Lion can provide custom logos to apply to this area. Contact your distributor for additional information and pricing.

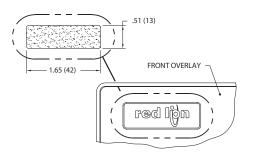

### **COMPACTFLASH SOCKET**

CompactFlash socket is a Type II socket that can accept either Type I or II cards. Use cards with a minimum of 4 Mbytes and formatted to a maximum of 2 Gbytes (see Note box below) with the G310's CompactFlash socket. Cards are available at most computer and office supply retailers.

CompactFlash can be used for configuration transfers, larger configurations, data logging, and trending.

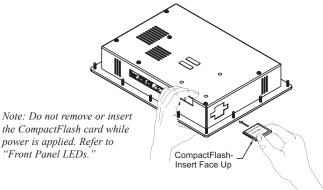

Information stored on a CompactFlash card by a G310 can be read by a card reader attached to a PC. This information is stored in IBM (Windows®) PC compatible FAT16 file format.

## NOTE

For reliable operation of this and other Red Lion products, one of the following brands of CompactFlash card must be used ...

| SimpleTech | SMAR    |
|------------|---------|
| SanDisk®   | Silicor |
|            |         |

RT<sup>®</sup> Modular swissbit® n Systems

Not all of the above manufacturers offer CompactFlash cards recognized to UL standards, which may be required for your application.

Although RLC products limit use of CompactFlash card memory to 2 GB, cards with a larger capacity can be used. They MUST be formatted to 2 GB and use the FAT 16 file system. It is recommended to format the CF card using the format utility from within Crimson.